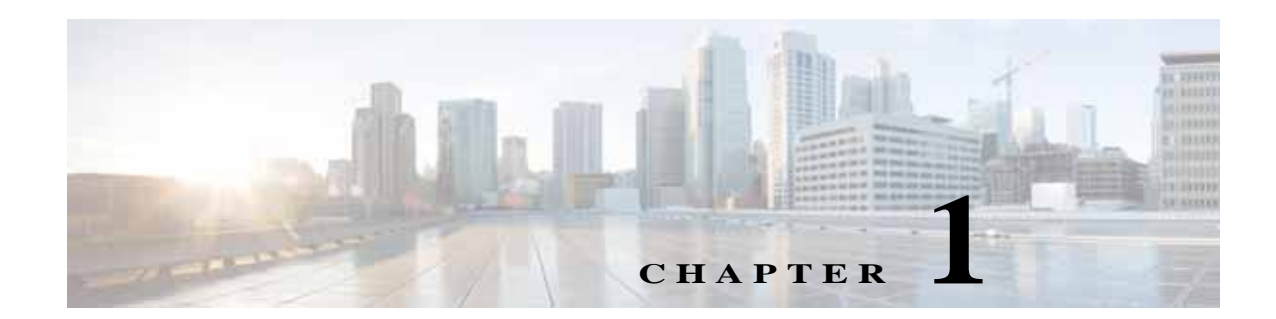

## **Manage Active Users and User Account**

This chapter explains how to communicate with active users and manage the user in Cisco Prime Provisioning.

This chapter contains the following sections:

- **•** [Active Users, page 1-1](#page-0-0)
- **•** [User Account, page 1-1](#page-0-1)

## <span id="page-0-0"></span>**Active Users**

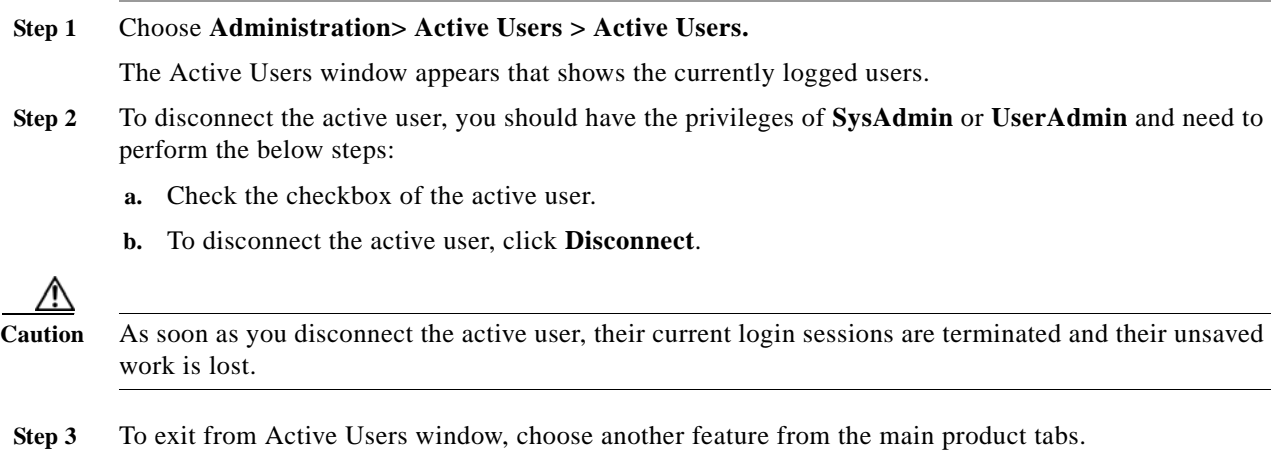

## <span id="page-0-1"></span>**User Account**

 $\overline{\mathsf{I}}$ 

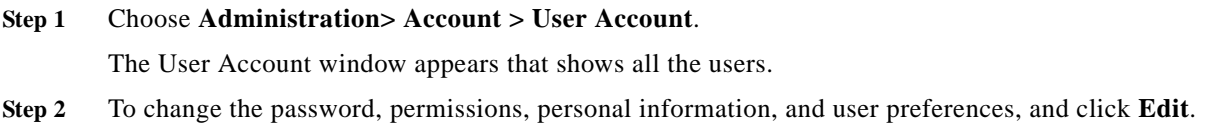

 $\mathsf I$ 

**Step 3** Click **Save** to save the changes or click **Cancel**.